Liebe Eltern!

Sie haben von der Schule ein Email mit den Zugangsdaten für unsere neue Kommunikationsapp Edupage erhalten. Oder Sie bekommen ihn bald.

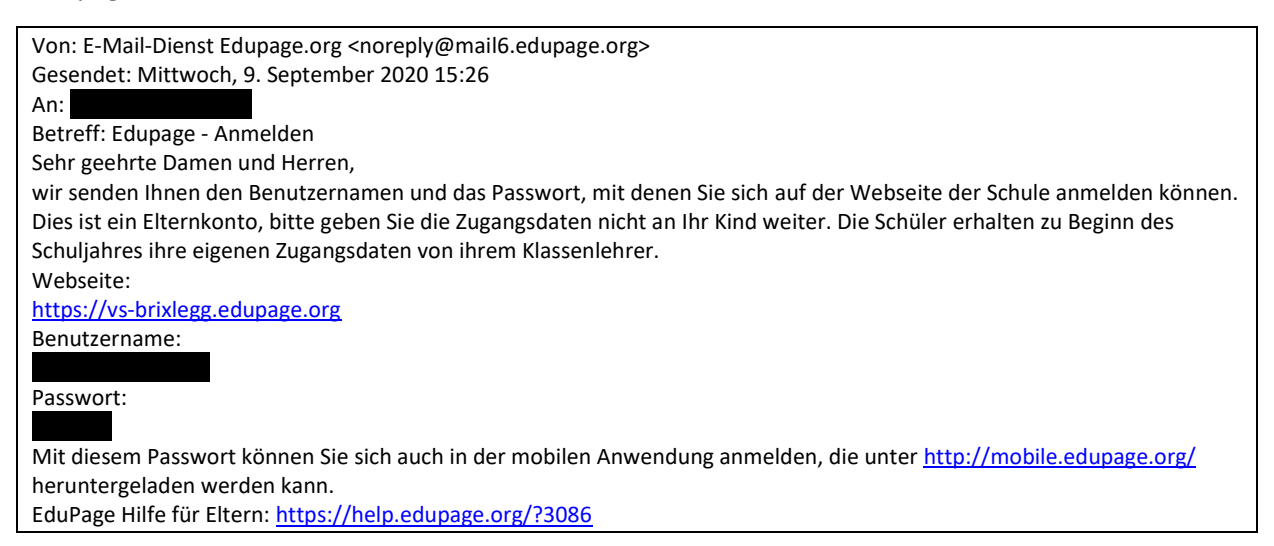

Jetzt haben sie zwei Möglichkeiten, Edupage zu nutzen – entweder über jeden Browser auf jedem Gerät unter der Adresse [www.vs-brixlegg.edupage.org](http://www.vs-brixlegg.edupage.org/) oder über die mobile App Edupabe (Appstore/ Playstore).

Nutzung im Browse[r www.vs-brixlegg.edupage.org](http://www.vs-brixlegg.edupage.org/)

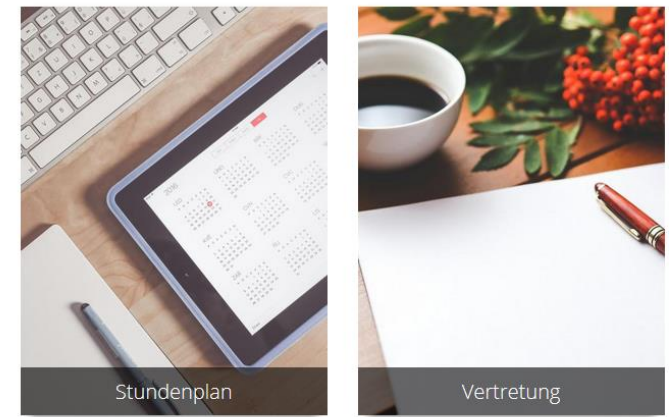

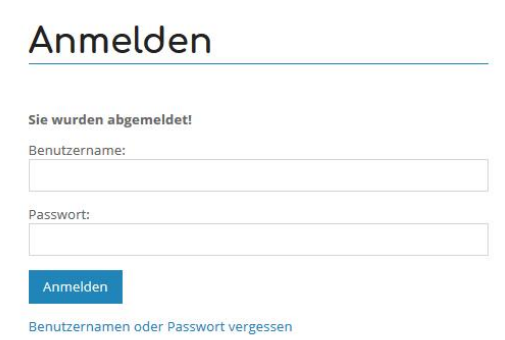

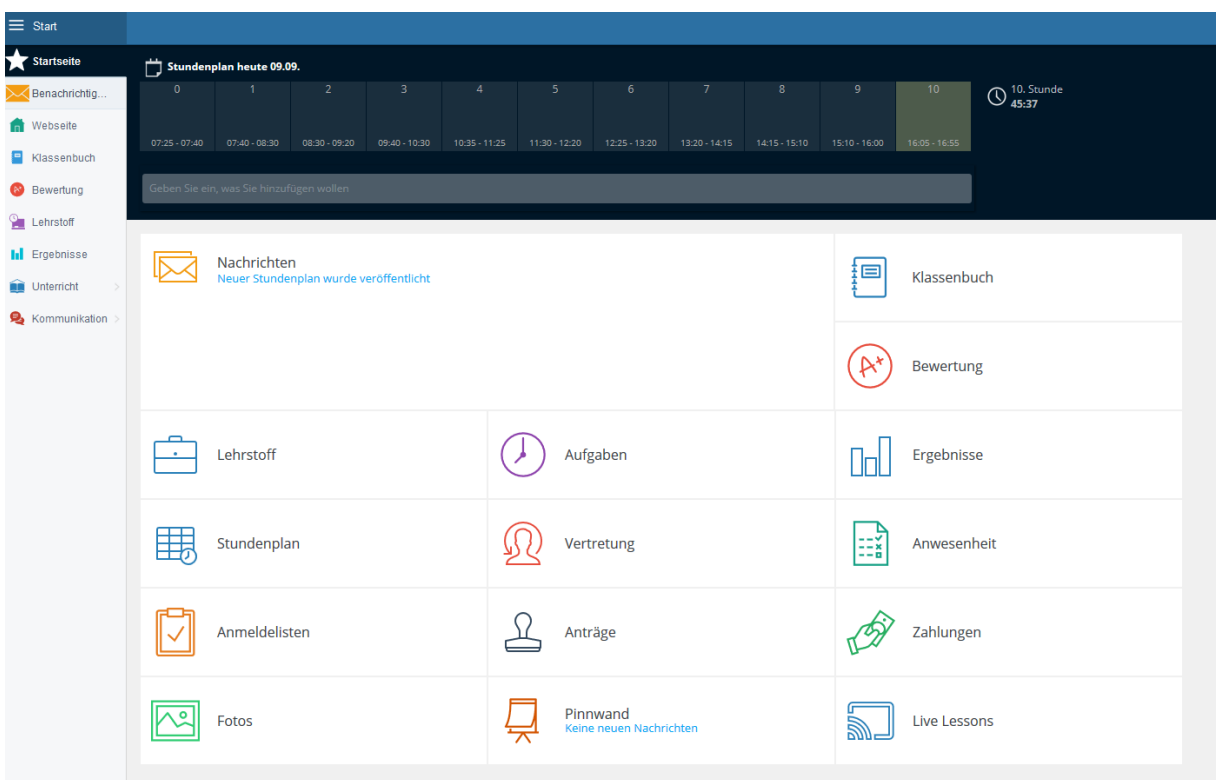

Nach der Anmeldung sehen Sie folgende Oberfläche

Hier finden Sie in der oberen Leiste die jeweilige Stunde des Tages. Beim Briefkuvert finden Sie Nachrichten von der Schule bzw der Lehrpersonen an Sie bzw an die gesamten Eltern einer Klasse. Ebenfalls können Sie Vertretungspläne und Stundenpläne einsehen. (Achtung: Es werden nicht alle Tools von der Schule genutzt!)

## Die Nachrichtenzentrale

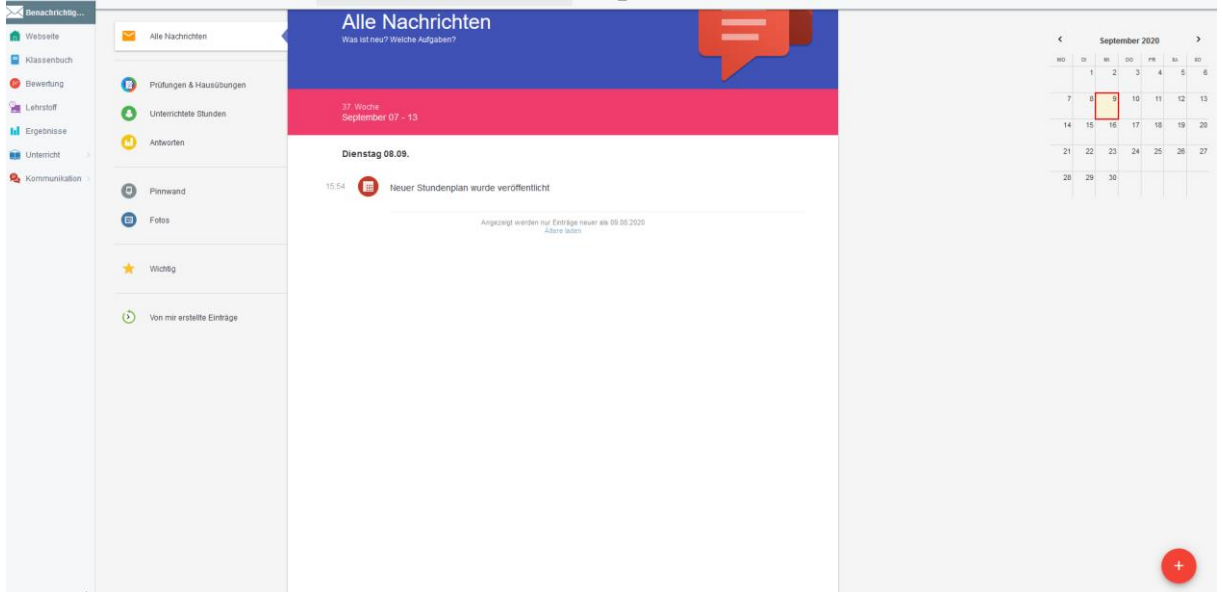

Hier finden Sie alle Nachrichten, die an Sie gerichtet werden. Über den roten Punkt mit dem Kreuz im rechten unteren Eck können Sie selbst Nachrichten an die Lehrperson Ihres Kindes verfassen.

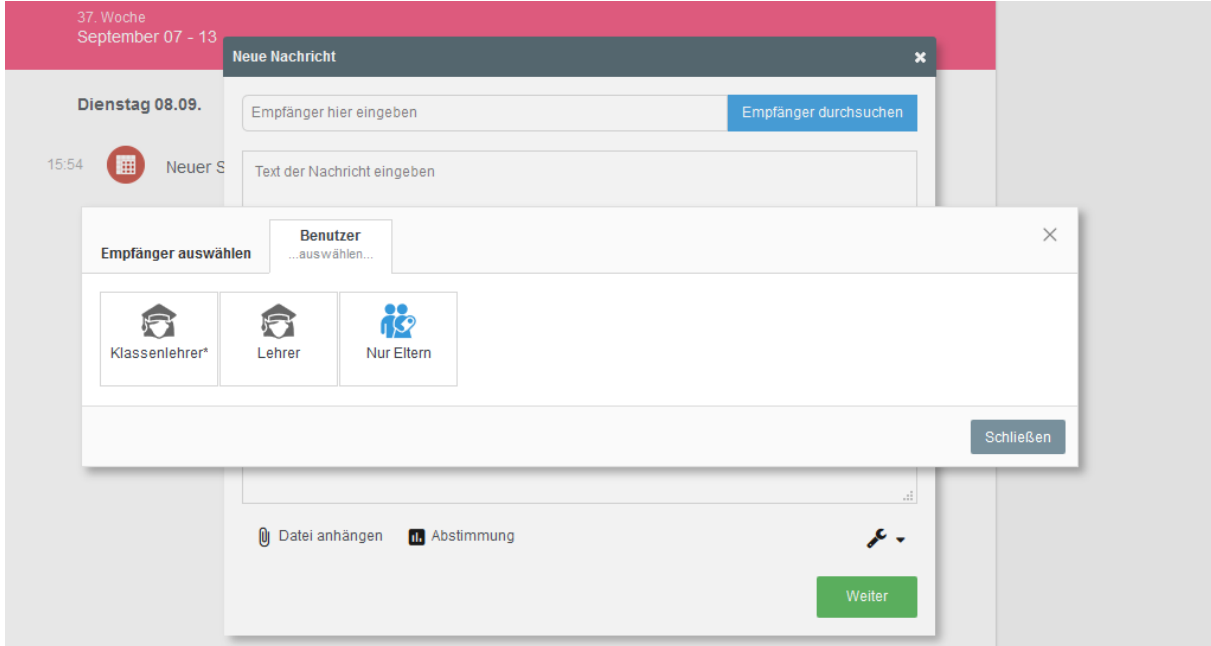